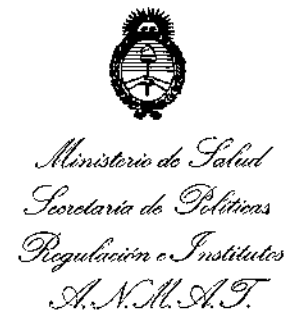

**DISPOSICIÓN Nº** 

**2080**

BUENOS AIRES, 1 O *MAR 2015*

VISTO el Expediente Nº 1-47-19446/13-9 del Registro de esta **Administración Nacional de Medicamentos, Alimentos y Tecnología Médica** J (ANMAT), y

#### CONSIDERANDO:

Med - MMED6000DP, I **Que por las presentes actuaciones la firma Electromedik' S.A. solicita la revalidación y modificación del Certificado de Inscripción en el RPPTM NO PM-1136-8, denominado: Monitor multiparamétrico portátil, marca Choice** I

Que lo solicitado se encuadra dentro de los alcances de la Disposición ANMAT Nº 2318/02, sobre el Registro Nacional de Productores y Productos de Tecnologia Médica (RPPTM).

**Que la documentación aportada ha satisfecho los requisitos de la normativa aplicable. <sup>I</sup>**

**Que la Dirección Nacional de Productos Médicos ha tomado la intervención que le compete.**

**Que se actúa en virtud de las facultades conferidas por los Decretos** Nº 1490/92 y 1886/14.

### **Por ello;**

## EL ADMINISTRADOR NACIDNAL DE LA ADMINISTRACIÓN NACIONAL DE MEDICAMENTOS, ALIMENTOS Y TECNOLOGÍA MÉDICA

#### DISPONE:

ARTÍCULO 10,- Revalidese la fecha de vigencia del Certificado de Inscripción en **el RPPTM N0 PM-1136-8, correspondiente al producto médico denominado: Monitor multiparamétrico portátill marca Choice Med - MMED6000DP, propiedad** de la firma Electromedik S.A. obtenido a través de la Disposición ANMAT N°

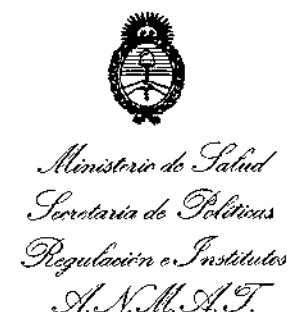

DlSPOSICl6N N'

**&080** 

i<br>I<br>I<br>I

**7456 de fecha 29 de diciembre de 2008 y sus rectificatorias y modificatorias, según lo establecido en el Anexo que forma parte de la presente Disposición.** , **ARTÍCULO 20.- Autorízase la modificación del Certificado de Inscripción en el RPPTM NO PM-1136-8, denominado: Monitor multiparamétrico portátil, marca** Choice Med - MMED6000DP.

ARTICULO 3° ,- Acéptase el texto del Anexo de Autorización de Modificaciones el • **cual pasa a formar parte integrante de la presente disposición y el que deberá** agregarse al Certificado de Inscripción en el RPPTM Nº PM-1136-8.

ARTICULO 4°,- Regístrese; por Mesa de Entradas de la Dirección Nacional de **Productos Médicos notifíquese al interesado y hágasele entrega de la** *<sup>1</sup>***copia autenticada de la presente Disposición; gírese a la Dirección de Gestión de Información Técnica para que efectúe la agregación del Anexo de Autorización de Modificaciones al certificado original. Cumplido, archívese.** *<sup>1</sup>*

Expediente NO 1-47-19446/13-9

DISPOSICIÓN Nº

 $\iota$ 

EA **20S0**

Or. FEOERICO KASKI Subadministrador **Nacione**<br>A.N.M.A.T.

 $\begin{matrix} \uparrow \\ \uparrow \end{matrix}$ I  $\frac{1}{4}$ 

*Jft¿,¿,ku¡" ah* .9:¡£¿ *Secretaria de Solíticas 9f9 ahw:'b t!.J'{,4kl'uIN S''zA(;ils£:'7*

### ANEXO DE AUTORIZACIÓN DE MODIFICACIONES

**El Administrador Nacional de la Administración Nacional de Medicamentos, Alimentos y Tecnología Médica (ANMAT), autorizó mediante** Dispo~ición **N°2...0...8....0, <sup>a</sup> los efectos de su anexado en el Certificado de InscripciÓn en** U<br><u>I</u> el RPPTM Nº PM-1136-8 y de acuerdo a lo solicitado por la firma Electromedi<br>.  $S.A.,$  la modificación de los datos característicos, que figuran en la tabla al pie, del producto inscripto en RPPTM bajo:

**Nombre genérico aprobado: Monitor multiparamétrico portátil.**

 $\mathcal{L}$ 

Marca: CHOICE MED - MMED6000DP.

Disposición Autorizante de (RPPTM) N° 7456/08.

Tramitado por expediente N° 1-47-14762-08-4.

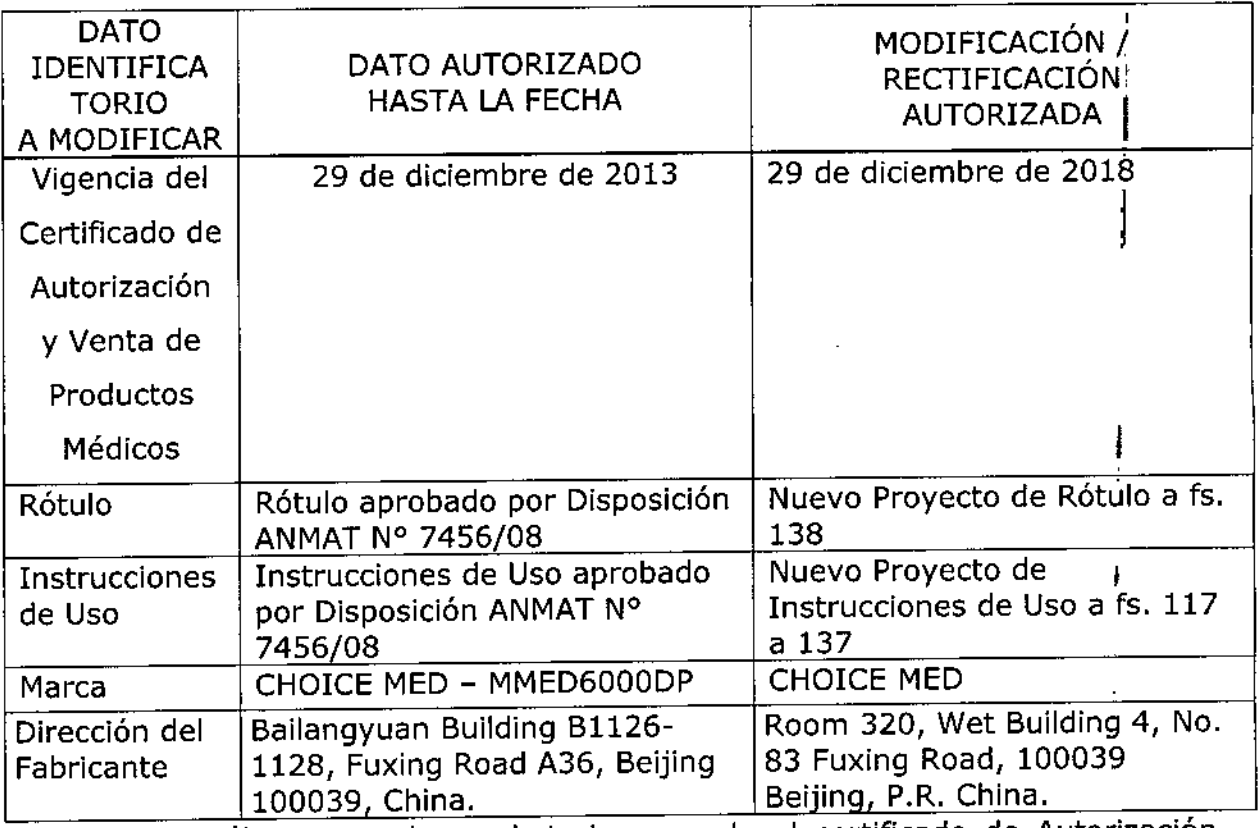

**El presente sólo tiene valor probatorio anexado al certificado de Autorización**

antes mencionado.

*<sup>L</sup> \_\_l't'n~:;kw a£ g,{';,¿' gvJ'auáa&* Y"'&;'@.J *~a;¿<'(;'-42' ",,~dlíl'alÁJ cW':ACfts1'Y*

I *y~* .<br>آ م<br>إ Se extiende el presente Anexo de Autorización de Modificaciones del RPPTM a la firma Electromedik S.A., Titular del Certificado de Inscripción en el RPPTM Nº PM-1136-8, en la Ciudad de Buenos Aires, a los días. $_{\mathbf{I}^{\ast}\mathbf{0}}$ "MAR" $20$ 15 Expediente Nº 1-47-19446/13-9  $2080$ DISPOSICIÓN Nº Dr. FEDERICD KASKI Subadministrador **Nacional A.N.M.A.:l'.** I

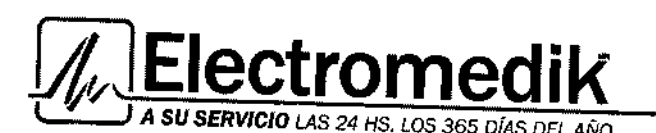

Líder en equipamiento electromedico

Service - Seguridad - Alduiler - Venta

20 8 O

I

**JULIETA BORRI** APODES Electrom

 $S.A$ 

### INSTRUCCIONES DE USO

### MONITOR MULTIPARAMÉTRICO PORTÁTIL

*.10 MAR* 20f6 Fabricado por: Beijing Choice Electronic Technology Co. Ltd. Room 320, Wet Building 4, No. 83 Fuxing Road, 100039 Beijing, P.R. China

> Importado por: Electromedik S.A. Fragata Presidente Sarmiento 2265 - CASA - Argentina

> > Ref: según corresponda

Serie: según corresponda

### Fecha de fabricación: MM/ AAAA

Usar en lugar libre de vibración, polvo, corrosión o gases explosivos, temperaturas extremas y humedad

|<br>|<br>Modo de uso, Advertencias y Precauciones: Ver Instrucciones de uso en el interior del envase.

Director Técnico: Bioing. Gabriel Martin Braidot MN: 5946

### Autorizado por la ANMAT¡ PM-1136~8

CONDICIÓN DE VENTA: "Venta exclusiva a profesionales e instituciones sanitarias"

### ANTES DE USAR EL MONITOR

- 1. Desempaque e inspección: a Abra el paquete y saque el monitor y los accesorios con cuidado. Revise los componentes de acuerdo con la lista de empaque.
	- Revise si tiene daños mecánicos.
	- Revise todos los *cablesl* módulos Y accesorios.
- Conecte [os cables de energía: 2.

Asegúrese de que el abastecimiento de energía de CA cumple con las siguientes especificaciones: 100-240 *(VAC),* 50/60 (Hz).

- Coloque el cable de energía que viene con el monitor. Enchufe a la corriente eléctrica con el enchufe del panel trasero (Enchufe 5)
- Conecte el cable a una salida a tierra de 3 patas.

Nota: conecte el cable al enchufe especial para uso de hospital.

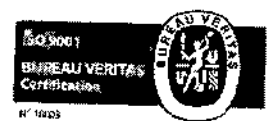

BIOING. GABRIEL BRAID OT DIRECTOR TECNIC: Fragata Presidente Sarmiento 2265 - C1416CBW - C.A.B.A. I Telefax: 44-11)4856-1004 y<sup>1</sup>/k<sup>R</sup>T. N° 5945<br>Mail: ventas@electromedik.com.ar: I Web: electromedik.com.ar<br>Sarvinic de Ouardia: 1944: 1970.0535 Mall. [ventas@electromedik.com.ar](mailto:ventas@electromedik.com.ar) Web: electromedik.com.ar Servicio de Guardia: (011) 4978-3532  $-1$  15-4448-0004 I 15-4446-842

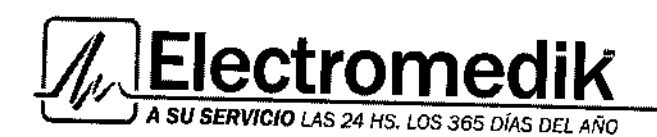

Líder en equipamiento elect**o de la Constantino** Service - Seguridad - Alquiser / Venta

I,

।

 $\Delta$  -  $\sim$   $\sqrt{3}$ Usted necesita cargar la batería después de su transportación o almacenaje abastecimiento de energía no esta conectado correctamente antes de encender monitor, puede ser que éste no funcione correctamente debido a energía insuficiente. Conecte el abastecimiento de energía para cargar la batería.

3. Encienda el monitor:

> Presione power (en el panel trasero) para encender el monitor. Escuchara un sonido y comenzara el auto examen que dura como 10 segundos. Cuando el sistema entra en el estado de monitoreo, usted puede realizar un monitoreo normal.

> Nota: revise todas las funciones que se pueden usar para monitorear y asegúrese de que el monitor esta en buen estado.

> La batería debe recargarse por completo después de cada uso de monitoreo para reservar suficiente energía en la batería.

> **Alerta:** si detecta alguna señal de daño, o el monitor muestra algún mensaje de error, no lo use con el paciente. Contacte al ingeniero en biomedicina del hospital o al distribuidor de inmediato.

Nota: el intervalo entre dos presiones de POWER debe ser mayor a 1 minuto.

Conecte el sensor del paciente: 4.

Conecte todos los sensores necesarios entre el monitor y el paciente.

**s.** Revise el grabador:

Cuando su monitor este equipado con un grabador, abra la puerta del grabador para revisar si el papel esta instalado de manera correcta en la apertura de salida. Si no tiene papel, no presione la tecia "iMPRESOR".

Para que el monitor trabaje de manera adecuada, usted debe poner atención a la siguiente

### NOTA.

### INDICADOR DEL SISTEMA

- color: existen 15 colores para cada uno de los parámetros, la secuencia en sentido de las manecillas del reloj es: rojo, morado, café, azul claro, azul, verde oscuro, agua, rosado, rosa, amarillo, blanco, negro, azul cielo, verde, ciano. Usted debe mantener el color de fondo en negro para tener una mejor vista.  $\mathcal{Q}/\mathcal{Z}$ Biolng. GABRIEL BRAIDOT EL PRODERADE **BIOING. GABRIEL BRAIDOT APODERATE**<br>DIRECTOR TECNICO Clectromegy
- ~ • Sistema: la función esta determinada por el fabricante, sírvaSE mamílenedas así.

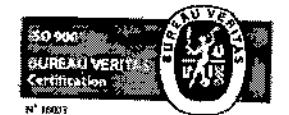

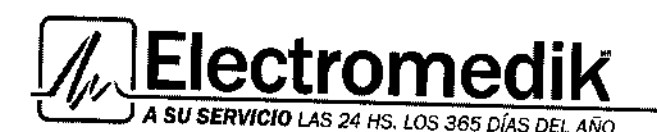

Líder en equipamiento electromédice Service - Seguridad - Alquiler-

⊾ິດ⊾10

Modo PANI: cuando la presión de inflado se selecciona entre 70~120mmHg,  $\frac{1}{2}$ l paciente monitoreado debe ser un neonato; cuando la presión de inflado se seleccidos 140~180mmHg, el paciente monitoreado deberá ser un adulto. •

### MENÚ DEL SISTEMA:

El monitor portátil para el paciente MMED6000DP cuenta con configuraciones flexibles. Se pueden configurar varios aspectos del monitor, incluyendo TIEMPO, IMPRESORA, COLOR, FORMA DE ONDA EN PANTALLA Y otras funciones extensivas.

En el estado de monitoreo, gire la perilla para resalta el icono de MENÚ, y luego presione la perilla, aparece la barra del menú "configuración del sistema" en la parte inferior de la pantalla. El menú de configuración incluye 6 elementos. Al girar y presionar la perilla selecciona el menú que se va a configurar. Una vez terminada la configuración, presione "Regresar", el sistema regresara al menú anterior. Todas las configuraciones se guardan automáticamente al apagar el monitor.

I TIempo: el tiempo en el sistema esta en formato de día, mes, año, hora, minuto <sup>y</sup> segundo. Elija el elemento que desea modificar y gire la perilla, la cifra aumenta o disminuye en 1 en cada interruptor. Después seleccione "regresar" al menú anterior.

Volumen: el usuario puede seleccionar diferentes niveles de volumen según el requisito clínico. Existen 30 niveles para que usted elija. Conforme incrementa el número, el volumen será mas fuerte.

Impresora: se pueden registrar hasta 3 formas de onda. Use únicamente papel de impresión termosensible estándar de SO *(+Oj-1)mm,* de otra manera el grabador no funcionará, la calidad del registro puede ser mala, y la cabeza termosensible puede resultar dañada. Nota: cuando el grabador esta trabajando el papel sale de manera constante. No jale el papel, o el grabador puede sufrir daños. No opere el grabador sin papel.

Color: este elemento se usa para definir el color de la forma de onda y los parámetros mostrados en la pantalla. Gire la perilla para seleccionar el elemento "Color" para acceder al submenú. -Existen 15 colores para cada uno de los parámetros, la secuencia en sentido de las manecillas del reloj es: rojo, morado, café, azul claro, azul, verde oscuro, agua, rosado, rosa, amarillo, blanco,

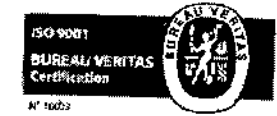

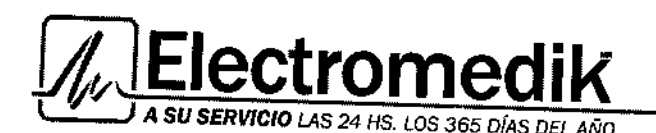

2,080 Líder en equipamiento electromédi 5ervice - Seguridad - Alquiler-

\>: FOl.IO

1

BJ01NG.GABRIEL BRA1DOí DIRECTOR TECNICO \_

negro, azul cielo, verde, eiano. Usted debe mantener el color de fondo en negro par tener ung mejor vista.

Modo: este es para definir cuantas formas de onda se representaran en pantalla. Gire la perilla para seleccionar "Modo", luego selecciones "Estándar", "Grafico", "IBP ext" y "ECG *Ext"* para mostrar según usted lo requiera.

El modo "estándar" indica que hay 4 formas de onda y una tabla de datos mostrada en pantalla, incluyendo dos líneas de forma de onda ECG, forma de onda Sp02, forma de onda RESPy una cabla. Gire la perilla para colocar el cursor en el tipo de derivación en el marco del ECG, lunha presione y gire la perilla para seleccionar las formas de onda de ECG de varias derivaciones mostradas en pantalla.

El modo "Grafico" indica que hay 4 formas de onda, tabla de datos y graficas de tendencias mostradas en pantalla, incluyendo: dos líneas de forma de onda ECG, forma de onda SaOforma de onda RESP, y una hora de tendencias de ECG, PANI, SPO2, RESP.

El modo "IBP EXT" indica que hay 6 formas de onda en pantalla, incluyendo: dos líneas de forma de onda ECG, forma de onda SpO2, forma de onda RESP y dos líneas de forma de onda PI. El modo "ECG EXT" indica que hay 9 formas de onda mostradas en pantalla, incluyendo: 7 líneas de forma de onda ECG, forma de onda SpO2, forma de onda RESP sin forma de onda PI.

Gire la perilla y selecciones "MAS" para acceder al sub menú, sistema, cama.

Sistema: esta función la determina el distribuidor, no debe cambiarse.

Cama: indica el numero de cama del paciente que se está monitoreando cuando el monitor del paciente está conectado con la estación de trabajo, siempre muestra el marco de estado del monitor en la esquina superior izquierda. <sup>1</sup>

Nota: el elemento "MAS" es útil para que ingenieros y técnicos ajusten las configuraciones del monitor. Pero nosotros aconsejamos que los doctores no usen este elemento.

Tabla y tendencia

El equipo ofrece información de tendencias por 72 horas de parámetros y datos de la tabla por 72 -<br>El equipo ofrece información de tendencias por 72 horas de parámetros y datos de la tabla por 72<br>حکملوکی

Configuración de tabla y tendencia MAT. N^ 5946

En el estado de monitoreo, gire la perilla para resaltar el icono de Tabla, y luego presioneRau perilla, la barra del menú de "Trend setup" aparece en al parte inferior de la pantallaFlectrom di ,

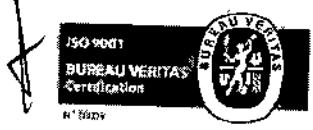

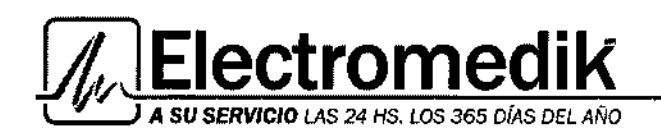

Tabla: selecciones Tabla para entrar al sub menú, y luego seleccione el elemento de regista llamar a la siguiente cuadro.

Líder en equipamiento elect Service - Seguridad - Alquil

lenta

La tabla de datos de las ultimas 72 horas puede mostrarse cada 1 minuto.

Gire la perilla para pasar las hojas. El numero de pagina se muestra en la esquina inferior derecha. Cuando aparece la palabra "End" indica que ésta es la ultima pagina del registro.

#### Alarma

Seleccione Alarma para entrar a la configuración del almacenaje de evento de alarma. 100 eventos de alarma pueden registrarse completos en el sistema.

Cuando se presenta una alarma, el quipo puede llamar la atención del usuario de dos formas que son el indicador del sistema auditivo y el indicador del sistema visual. Las alarmas fisiológicas y técnicas se muestran en las áreas en pantalla de los parámetros relativos.

La tecla de la función de Alarma se encuentra en el panel frontal del monitor. Al presionar la tecla se cancelan todas las alarmas de audio técnicas y físicas durante 3 minutos. La alarma de audio se restaura de manera automática después de 3 minutos o se activa cuando ocurra un nuevo evento de alarma. Al presionar la tecla, el icono en el estado del menú muestra (icono tachado). lo que indica que todas las alarmas de audio están apagadas.

#### Nivel de alarma y sonido diferente

Los niveles alto/medio/bajo de las alarmas pueden configurarse de acuerdo con la configuración del usuario en las diferentes formas de audio. El nivel 1 es la alerta mas seria, el nivel 2 es una alerta seria, y el nivel 3 es una alerta general.

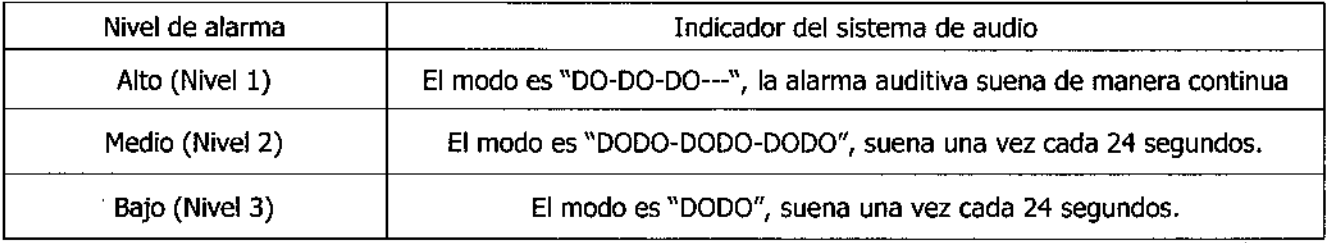

#### Silencio

Indicador del sistema

BI01NG.GABRIEL BRA1DOl DIRECTOR TECNICO MAT. Nº 5946

La función es la misma que la de la tecla de "Silencio" en el panel frontal.

En el estado de monitoreo, gire y presione la perilla en el icono Silencio para que cambie a (icono  $tachado$ ) indicando que  $todos$  los tipos de sonido incluyendo la alarma de audio y sonido del

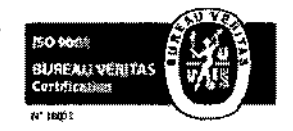

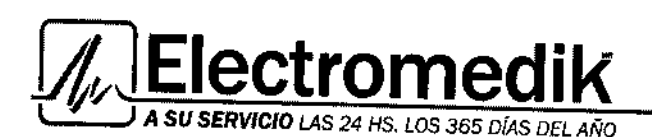

Líder en equipamiento electr r Æ0Lio

.<br>enta

ř.

Service - Seguridad - Alquile

corazón se han puesto en mudo hasta que la tecla de Silencio sea presionada de sistema de inmediato restaura el estado normal.

### TIempo

Existen 4 selecciones disponibles: 8 horas, 24 horas o 72 horas y Borrar. Gire la perilla para seleccionar el elemento que desea configurar para "Tiempo". La longitud de la tendencia de cada parámetro va de acuerdo con la longitud de tiempo que usted establece en el submenú. Borrar indica que se borrara toda la información guardada.

Nota: al presionar la tecla Borrar, usted debe apagar y volver a encender el monitor para que la información se borre.

### Monitoreo de ECG

El monitoreo de ECG produce una forma de onda continua de la actividad cardiaca eléctrica de paciente, para permitir una valoración exacta de su estado fisiológico actual. Solamente conectando de manera correcta los cables del ECG se asegura la medición satisfactoria. El monitor puede mostrar el Ritmo cardiaco (FC), segmento ST y análisis de arritmia. Las formas de onda del ECG se muestran en la parte superior del área de las graficas.

Precauciones durante el monitoreo de ECG

### ALERTA:

- No toque al paciente, la mesa cercana, o el equipo durante la desfibrilación.
- Use solamente el cable ECG original que se proporciona con el monitor.
- Al conectar los cables y electrodos, asegúrese de que ninguna parte conductiva esté en contacto con tierra. Verifique que todos los electrodos ECG, incluyendo los electrodos neutrales, están asegurados cuidadosamente al paciente.
- Revise cada día que no haya irritación en la piel como resultado de los electrodos del ECG. Si es así, reemplace los electrodos cada 24 horas o cambie su ubicación.
- Verifique que no haya fallas en la detección de las derivaciones antes de comenzar la fase ! de monitoreo. Desconecte el cable del ECG del enchufe, la pantalla mostrará el mensaje de error "Deri des" y se activara la alarma auditiva.

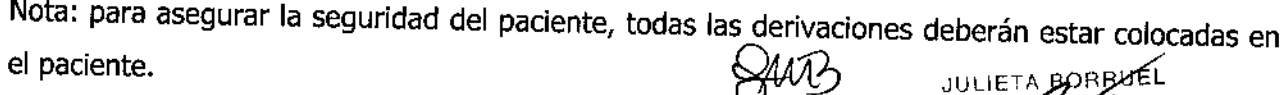

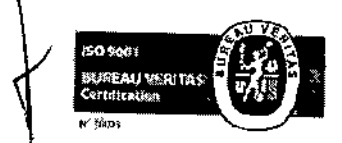

DIRECTOR TECNICO MAT. N' 5946

BIOING. GABRIEL BRAIDOT APOSA

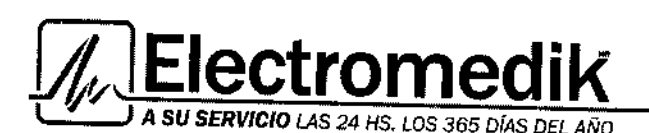

líder en equipamiento electromé **2080** Service . Seguridad - Alquiler

Ventaro<sub>tio</sub>

ALERTA: cuando utilice equipo electro quirúrgico, las derivaciones deben colocarse en <sup>1</sup>45<br>en <sup>1</sup>47a posición a distancia igual de la electro toma de electrocirugía y la placa a tierra pa cauterización. Los cables del equipo de electrocirugía y el cable del ECG no deben estar torcidos o enredados.

Al usar equipo electro quirúrgico, nunca coloque un electrodo cerca de la placa a tierra del dispositivo de electrocirugía, de otra manera habrá mucha interferencia con la señal del ECG.

### ATENCIÓN:

- El movimiento del cable de las derivaciones tendrá como resultado un valor del Fe inexacto, trate de evitar la interferencia.
- El equipo puede detectar una señal de ECG cuando por lo menos tres derivaciones estándares de ECG están colocadas correctamente en el paciente. Cuando una o ¡mas derivaciones se sueltan (o pierden el contacto eléctrico), después de que el monitor ha establecido que todas las derivaciones relacionadas están fijas, se emite una alarma de baja prioridad "Deri Des", que alerta para que el operador solucione el problema.
- Cuando las derivaciones se sueltan de la piel del paciente, la alarma técnica "Ldoff" se muestra en el área en donde se observa el ECG.
- I "ECG ERROR" indica que el tablero de ECG tiene un problema. Detenga el monitoreo de ECG de inmediato y contacte con el distribuidor.

Toda la información relacionada con el ECG se muestra en el área del ECG en la parte superior derecha de la pantalla.

Segmento ST, Ritmo cardíaco, derivación ECG, resultado del análisis

FC: valor del ritmo cardiaco

sr mm: altura del segmento sr

Derivaciones: las derivaciones de la forma de onda del ECG.

ECG Error: alarma técnica del modulo del ECG. Significa que el modulo tiene algún problema.

Ldoff: alarma técnica significa que las derivaciones están desconectadas, revise el conector del cable de las derivaciones y la conexión de los electrodos.

Mantenimiento y limpieza

Alerta:

B<sub>10ING</sub>. GABRIEL ÉFRAIDO DIRECTOR TECNICO MAT. Nº 5946

JULIETA BOBRÚEL APCZZADA<br>Electrzniz dik S.A.

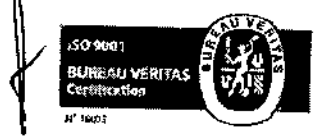

Fragata Presidente Sarmiento 2265 - C1416CBW - C.A.B.A. I Websites: (54-11)4856-1004 y L.R.<br>Mail: ventas@electromedik.com.ar I Web: electromedik.com.ar Mail: [ventas@eJectromedik,com.ar](mailto:ventas@eJectromedik,com.ar) I Web: electromedik,com.ar Servicio de Guardia: (011) 4978-3532 | 15-4448-0004 | 15-4446-8424

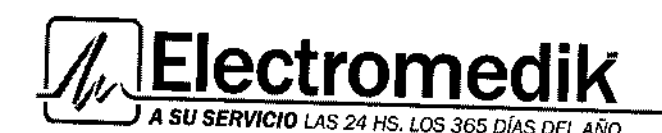

Líder en equipamiento elect Édico Service - Seguridad - Alquile  $\sqrt{\text{ent}}$ 

 $\overline{1}$ 

ł

- La energía debe estar apagada, y la electricidad debe estar desconectada antes de<br>el monitor o sensor.
- No use derivaciones ECG dañadas. No sumerja las derivaciones ECG por completo en agua, solventes, o soluciones limpiadoras debido a que los conectores no son a prueba de agua. No esterilice las derivaciones ECG por irradiación, vapor u oxido de etileno.

limpieza: limpie el monitor o sensor usando una tela húmeda que no deje pelusa, lavada en jabón neutro con 70% de alcohol

Esterilización y desinfección: se sugiere esterilizar los instrumentos solamente cuando lo requieran así las regulaciones del hospital con el fin de evitar daños a largo plazo a los instrumentos. También sugerimos que el producto usado para esterilizar nuestros instrumentos se limpie primero.

### Monitoreo PANI

El modulo de presión Sanguínea No Invasivo (PANI) mide la presión sanguínea usando ei método oscilo métrico.

Es aplicable para adultos y niños

Existen tres modos de medición disponibles: manual, Ciclo y Stat (sin detenerse). cada modo muestra la presión sanguínea diastolita, sistólica y media.

Alerta:

- Usted no debe realizar mediciones PANI a pacientes con enfermedad drepanocitosis o bajo cualquier condición en que la piel este lesionada o pueda sufrir lesiones.
- Para un paciente con tromboastemia, es importante determinar si la medición de la presión sanguínea debe hacerse de manera automática. La determinación debe basarse en la evaluación clínica.
- asegúrese de que la configuración correcta este seleccionada al realizar las mediciones en niños. Puede ser peligroso para un niño que use un nivel de presión superior. ~ •

Preparación del brazalete

Alerta:

BrOING.GAeR1EL 8AAIDOT DIRECTOR TECNICO MAT. N° 5946

• Antes de comenzar una medición, verifique que haya usted J5elescionadousuna APODENADA configuración adecuada para su paciente. (Adulto o infante).

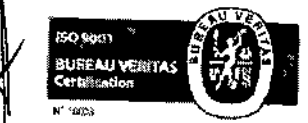

Fragata Presidente Sarmiento 2265 - C1416CBW - C.A.B.A. / Tefefax: (54-11) 2656.1004 VLR. mail. [venlas@efectromedik.com.ar](mailto:venlas@efectromedik.com.ar) | Web. electromedik.com Servicio de Guardia: (011) 4978-3532 | 15-4448-0004 / 15-4446-8424

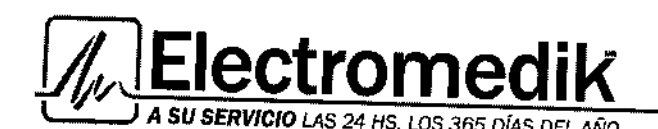

• *l'lO{'IA* tAya~ No coloque el brazalete a una extremidad que tenga una infusión intravenosa  $\delta$ Esto puede provocar daño en los tejidos alrededor del catéter cuando la infusión sea lenta, o bloqueo durante el inflado del brazalete,

- asegúrese de que el conducto de aire que conecta el brazalete de presión sanguínea y el monitor no este bloqueado ni torcido.
- 1. Conecte la manguera de aire y el enchufe al sistema.
- 2. Coloque el brazalete de presión sanguínea en el brazo del paciente. asegúrese de que el brazalete este totalmente desinflado. Coloque un brazalete de tamaño adecuado al paciente, y asegúrese de que el símbolo  $\mathbb {A}$ " $\Phi$ "

esté sobre la arteria adecuada. asegúrese de que el brazalete no esté demasiado apretado alrededor de la extremidad. La tensión excesiva puede causar decoloración y posterio isquemia de las extremidades. ~

Nota: el ancho del brazalete debe ser del 40% de la circunferencia de la extremidad (50% para neonatos) o 2/3 de la longitud de la parte superior del brazo. La parte inflable del brazalete debe ser lo suficientemente larga para cubrir de 50 a 80% de la extremidad. El tamaño equivocado de brazalete puede provocar lecturas erróneas. Cuando el tamaño del brazalete esta en duda, entonces use un brazalete mas grande.

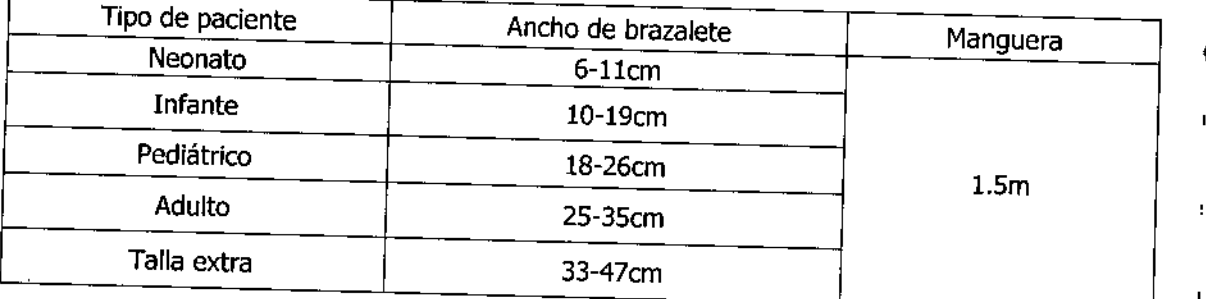

Tamaño de brazalete reutilizable para neonatojniñojadulto

asegúrese de que la orilla del brazalete esté dentro del rango de la marca <->, si no lo esta, utilice un brazalete mas grande o mas pequeño que le quede mejor.

3. conecte el brazalete a la manguera de aire. La extremidad elegida para tomar la medición deberá estar colocada al mismo nivel que el corazón del paciente. Si esto no es posible, usted ~\_ debe aplicar las siguientes correcciones a los valores medidos.  $\zeta$ JULIETA BORRUÉL I

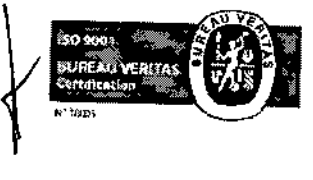

BIOING, GABRIEL BRAIDOT DIRECTOR TECNICO

Electro

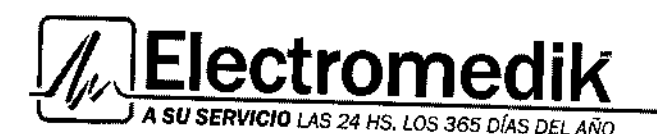

Líder en equipamiento electromédico 5ervice - Seguridad - Alquiler

I

FOLIO

nta 1 D

┆<br>**┆** I

- 1. si el brazalete esta colocado mas arriba que el nivel del corazón, sume O. (O.10kPa) por cada pulgada de diferencia.
- 2. si esta coiocado por debajo del nivel del corazón, reste O.9mmHg (O.10kPa) por cada pulgada de diferencia.
- 4. revise si el modo del paciente esta seleccionado correctamente. La operación detallada se , encuentra en la sección Modo.
- 5. seleccione un modo de medición en el menú PAN! setup. La operación detallada se encuentra en la sección Ciclo. 1
- 6. presione la tecla Stara en el panel frontal para comenzar una medición

El área PAN! y el mensaje correspondiente son ios siguientes: 119(77 (91)

s: sistólica 119

O: diastólica 77

M: Arterial media 91

hadito: existen dos selecciones disponibles para el tipo de paciente a quien se le hace la I medición: Infant y Adulto, la operación detallada aparece en la sección Modo.<br>Unidad: mmHg

Manu: el modo de medición actual, Manual, Ciclo y Stat (sin detener) los modos disponibles y la operación detallada se encuentran en la sección Ciclo.

Xx:xx: ultima hora de medición.

Alarma: solo establece la alarma PAN! de manera individual; las alarmas de otros parámetros no se verán afectados.

Existen cinco elementos disponibles para que el usuario los configure, que son SYS (limite sistólica), MEAN (el limite de la presión arterial media), DIAS (limite diastolita), Alarma (APA, ALTA, MEDIA, Y BAJA), Y CALIBRATE (ENCEN(APA). Al usar la perilla para seleccionar cada elemento, presione la perilla, aparece una lista para que el usuario elija la selección deseada.

Aierta:

este monitor muestra los resultados de la ultima medición de la presión sanguínea hasta que se realice y termina otra medición. Cuando la condición  $\text{det}_{AP^{\text{OD}}}\text{grad}_{AP}$  cambia

MASIONG. GABRIEL BRAIDOT Electron: 011/25.A.

DIRECTOR TECNICO MAT. N° 5345 Fragata Presidente Sarmiento 2265 - C1416CBW - C.A B.A. I Telefax: (44-11) 4856-1004 y L.R. Ventas@electromedik.com.ar I Web: e ctromedik.com.ar New Communications of the communications of the communications of the communications of the communications of the communications of the communications of the communicati Servicio de Guardia: (011) 4978-3532 | 15-4448-0004 | 15-4446-8424

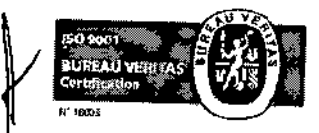

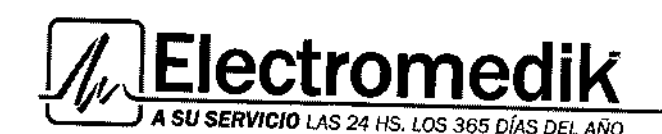

 $\frac{1}{2}$ Líder en equin Service - Seguridad - Alqul <del>'ento</del>….

**ים ומ** 

fins a

durante el intervalo de tiempo entre dos mediciones, no se detecta el cambio o indica una condición de alarma.

La medición prolongada no invasiva de la presión sanguínea en el modo AUTO puede estar asociado con isquemia, purpurita y neuropatía en la extremidad que lleva el brazalete.

Al realizar un monitoreo al paciente, examine las extremidades con frecuencia observando que mantengan color, calor y sensibilidad normales. En caso de observar alguna anormalidad, detenga las mediciones de presión.

- El brazalete de presión sanguínea no debe colocarse en una extremidad que ya tenga un sensor SpO2, ya que el inflado del brazalete interrumpirá el monitoreo SpO2.
- No coloque el brazalete en una extremidad que se esté usando con una infusión Intravenosa o en cualquier área en donde comprometa la circulación o tenga el potencial de poder comprometerla.
- Cuando la medición se realiza en un infante y neonato. asegúrese de haber seleccionado el modo correcto. Debido a que PANI mayor de adulto no es adecuado para niños y neonatos , la selección equivocada del modo del paciente puede resultar peligrosa para ellos. I •
- Las mediciones no exactas pueden ser resultado de los casos siguientes: 1 •
	- a) Jalones y temblores en las extremidades pueden causar inexactitud o ciclos prolongados de la medición; los temblores serios pueden tener como resultado fallas en la medición.
	- b) Colocar el brazalete muy suelto o muy apretado en el paciente
	- e) Filtraciones en el brazalete o manguera
	- d) Asegure PAN! y frecuencia del pulso dentro del rango de este monitor.
	- e) Movimiento excesivo del paciente causara inexactitud, el paciente debe relajarse y evitar el movimiento.

### Protección de seguridad de presión ;,..

El desinflado automático se activa cuando la presión del brazalete excede los 280 mmHg en el modo adulto y excede 150mmHg en modo infante.<br>El designado a su súa extraordinada en modo infante.

El desinflado automático se activa cuando el inflado continuo dura mas de 30 segundos. DIRECTOR TECNICO Cuando no exista un valor una vez que el tiempo de medición excede los 120 segundos en el modo adulto y 90 segundos en el modo infante, la medición será cancelada. JULETA BOBRÚEL<br>El paciente puede presionar la tecla Start/Cancel (PANI) cuando sea necesario El paciente puede presionar la tecla Start/Cancel (PANI) cuando sea necesario.

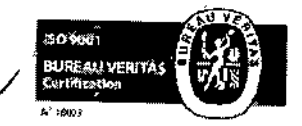

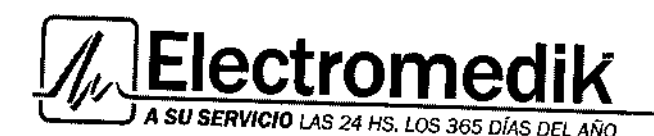

Líder en equipamiento ele Service - Seguridad - Alqu

Mantenimiento y limpieza

### Alerta

No apriete la manguera del brazalete.

No permita que entre liquido en el enchufe del conector al limpiar el monitor.

No limpie la parte interna del enchufe del conector allimpjar el monitor.

I siempre el brazalete reutilizable no esta conectado al monitor o se esta limpiando, siempre coloque la cubierta en el tubo de goma para evitar la permeabilidad de líquidos.

### Desinfección del brazalete

I El brazalete puede esterilizarse por medios convencionales como autoclavización, gas} o esterilización por radiación en hornos de aire caliente, o desinfección por inmersión en solucions descontaminantes, pero recuerde quitar la bolsa de goma al usar este método. El brazalete no debe limpiarse <sup>a</sup> seco. ¡

El brazalete también puede lavarse en maquina o a mano, el ultimo método puede prolongar; la vida de servicio del brazalete. Antes de lavarlo, quite la bolsa de goma látex, y para lavarlo en maquina, cierre el sujetador del velcro. Permita que el brazalete se seque por completo después del lavado, y luego vuelva a colocar la bolsa de goma.

### Monitoreo Sp02

La medición de pletismogramo Sp02 se emplea para determinar la saturación de oxigeno de hemoglobina en la sangre arterial. Si, por ej., 97% de las moléculas de hemoglobina en los glóbulos rojos de la sangre arterial, se combinan con oxigeno, entonces la sangre tiene una saturación de oxigeno Sp02 del 97%. El Sp02 numérico en el monitor leerá 97%. El Sp02 numérico muestra el porcentaje de moléculas de hemoglobina que se han combinado con moléculas de oxigeno para formar oxihemoglobina. El parámetro Sp02jPleth también puede proveer una señal de la frecuencia del pulso y una onda de pletismogramo.

### Como funciona el parámetro Sp02/Pleth

La saturación de oxigeno arterial se mide con un método llamado oximetría de pulso. Este es un método continuo y no jnvasivo basado en el espectro de absorción diferente de hemoglobina reducida y oxihemoglobina. Este mide cuanta luz, enviada desde las fuentes de luz de un lado del sensor, se transmite a través del tejido del paciente (como un dedo o la oreja); hacia un s **SAMBR** en el otro lado.<br>OINGOING.GABRIEL BRAIDOT ELECTROMERADOT ELECTROMERADOT ELECTROMERADOT ELECTROMERADOT

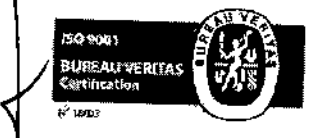

MAT. N<sup>\*</sup> 5345 Fragata Presidente Sarmiento 2265 - C1416CBW - C.A.B.A. I Telefax: (54.416.4856.1004 V.L.D. Mail: [ventas@:electromedik.com.ar](mailto:ventas@:electromedik.com.ar) I Web. ele omedik.com.ar Servicio de Guardia: (011) 4978-3532 (1984-4448-0000/11) 11-4446-8424<br>Servicio de Guardia: (011) 4978-3532 (1984-448-0000/11) 15-4446-8424

DIRECTOR TECNICO

 $\mathbf{r}$ 

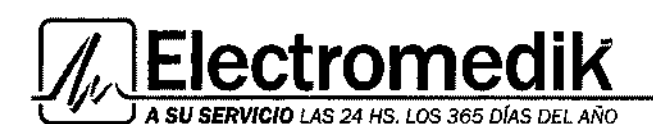

 $\sqrt{3}$ 

ţ

La cantidad de luz transmitida depende de varios factores, la mayoría de los cuales  $\mathbb{S}^{n}$ constantes. Sin embargo, uno de estos factores, el flujo de sangre en las arterias, varia con el tiempo, debido a que esta pulsando. Al medir la absorción de luz durante una pulsación, es posible derivar la saturación del oxigeno de la sangre arterial. Al detectar la pulsación se da una forma de onda Pleth y una señal de frecuencia de pulso.

Precauciones durante el monitoreo Sp02/Pulso

Alerta:

- Elcable del equipo de ES(electro cirugías) y el cable de Sp02 no deben estar enredados o torcidos. Internacional and the contract of the contract of the contract of the contract of the contract of the contract of the contract of the contract of the contract of the contract of the contract of the contract of th
- No coloque el sensor en extremidades con un catéter arterial o jeringa venosa. Verifique la No coloque el sensor en extremidades con un cateter artenar o jerritga venosa. Verinque li<br>|<br>detección de fallas en el cable del sensor antes de comenzar la fase de monitorec Desconecte el cable del sensor Sp02 del enchufe, la pantalla mostrará el mensaje de error I "Sensor APA" y se activara la alarma. Cuando el mensaje "Pleth error" aparece en el área, I significa que el tablero SpO2 tiene problemas.
- No use el sensor SpO2 estéril proporcionado si el paquete del sensor esta dañado, y devuélvalos al vendedor. •
- devuélvalos al vendedor.<br>El monitoreo prolongado y continuo puede incrementar el riesgo de un cambio inesperado en la condición dérmica como sensibilidad anormal, rubesencia, ampollas, putrescencia • represiva, etc. Es especialmente importante revisar la colocación del sensor en neonatos y pacientes con mala perfusión o dermograma inmaduro por colimación de luz 'y la colocación adecuada estrictamente de acuerdo con los cambios en la piel. Revise cada 2 o 3 horas la colocación del sensor y muévalo si se deteriora la piel. Puede requerir exámenes mas frecuentes para diferentes pacientes. •

- Nota: <sup>I</sup> No realice mediciones Sp02 y mediciones PAN! en la misma extremidad, ya que la obstrucción del flujo de sangre durante la medición PANI puede afectar de manera adversa la lectura dei valor Sp02.
	- asegúrese de que la uña cubra la pequeña ventana.
	- El cable debe estar en la parte posterior de la mano.

produce the intervals of  $\mathcal{A}$ 

Procedimiento de monitoreo Encienda el monitor en el monitor de la monitor de la monitor de la monitor de la monitor de la monitor de la m

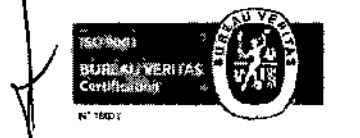

Fragata Presidente Sarmiento 2265 - C1416CBW - C.A.B.A. 1 Telefax: (54-11) 4856-1004 y L.R. Mall: [ventas@electromedlk.com.ar](mailto:ventas@electromedlk.com.ar) I Web. electromedik.com.ar Servicio de Guardia: (011) 4978-3532 | 1

BIOING. GABRIEL SRAIDOT

.JULlET,\ OORRUEL APODCI'1AOA I Electromedik S.

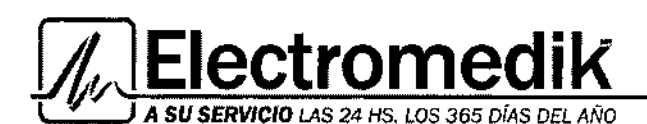

 $\overline{\textbf{20}}$ Líder en equipamiento e Service - Seguridad - Alquiler

2. T

Enchufe el conector del sensor en el enchufe Sp02 en el panel lateral del monitor. Coloque el sensor en el lugar adecuado del dedo del paciente.

asegúrese de que el dedo se inserte en el sensor por completo (ha tocado la parte interna del sensor)

### Limites de la medición

En operación, la exactitud de las lecturas de oximetría pueden verse afectadas por:

- Ruidos eléctricos de alta frecuencia, incluyendo ruidos creados por el sistema que aloja, o ruidos de una fuente externa, como aparatos de electro cirugía, que se admiten en el sistema que aloja.
- I • No use oxímetros y sensores de oximetría durante un escaneo imagen de resonancia magnética (IRM). La corriente inducida puede causar quemaduras potenciales.
- Inyecciones intravasculares de tintura.
- Movimiento excesivo del paciente.
- colocación incorrecta del sensor
- Temperatura del sensor (mantener entre 28°C y 42°C para una mejor operación) f
- colocación del sensor en una extremidad que tenga un brazalete de presión sanguínea, un catéter arterial o una línea intravascular.
- Concentración significativa de hemoglobina disfuncional, como carboxihemoglobina y l<br>|<br>| • metemoglobina.
- Iluminación externa mayor a *5,0.0.0.* lumensjm2 (luz normal de oficina)
- Pulsaciones venosas.

Área de muestra Sp02:

Sp02: valor medido de Sp02

FP: frecuencia del pulso

Mantenimiento y limpieza

Error: alarma técnica. Significa que el modulo tiene problemas

Probe APA: alarma técnica. Indica que ele sensor no puede detectar el dedo; sírvase revisar si el

sensor esta bien conectado

FP: valor de la frecuencia de pulso

BIOING, GABRIEL BRAIDOT DIRECTOR TECNICO MAT. N~ 5946

**JULIETA BORRUEL** APODERADA Electromedik S.A.

 $\mathbf{I}$ 

• Corte y desconecte la energía de CA antes de limpiar el monitor o sensor.

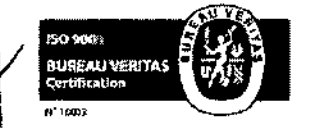

Alerta:

Fragata Presidente Sarmiento 2265 - C1416CBW - C.A.B.A. | Telefax: (54-11) **4656-100**4 y <u>E.R.</u><br>Mail: ventas@electromedik.com.ar = 1 = Web: electromedik.com.ar Mail: [ventas@electromedik.com](mailto:ventas@electromedik.com).ar 1 Web: electromedik.com.ar 1 Web: electromedik.com.ar 1 Servicio de Guardia: (011) 4978-3532 15.4448.0004 1 15-4446-8424

**∵**<br>;

BIOING. GABRIEL BRAIDOT

Líder en equipamiento electromé

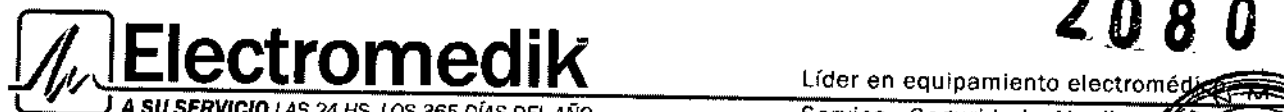

l ~ J *A SU SERVICIO* LAS 24 *HS. LOS* 365 *DiAS DEL AÑO*

Service - Seguridad - Alquiler FOLIO

- No sumerja el sensor por completo en agua, solventes, o soluciones de limpieza /ebido que el sensor y conector no son a prueba de agua.
- No esterilice los sensores Sp02 por irradiación, vapor u oxido de etileno
- No sumerja el sensor en detergente liquido, cuando detecte cualquier anormalidad en el sensor o cable, detenga su uso.

### Limpieza:

Humedezca una tela o trapo suave con alcohol y úselo para limpiar la superficie del sensor, después use una tela limpia para secar, Puede usar el mismo método para limpiar la fuente de luz , y el foto detector.

Los cables pueden desinfectarse con 3% de peroxido de hidrogeno o 7% de alcohol isopropilo. No sumerja el conector en ningún tipo de liquido. i

### Monitoreo RESP

El monitor mide la respiración desde la cantidad de impedancia torácica entre dos electrodos del ECG. El cambio de impedancia entre los dos electrodos, (debido al movimiento toráxico) produce una forma de onda respiratoria en pantalla. 1

### Configuración de mediciones RESP

Para el monitoreo RESP, no es necesario tener electrodos adicionales, sin embargo, la colocación de los electrodos es importante.

Algunos pacientes, debido a la condición clínica, expanden el pecho de manera lateral, provocando una presión intra toraxica negativa. En estos casos, es mejor colocar los dos electrodos RESP de manera lateral en las áreas lateral izquierda y axilar derecha del pecho en el punto máximo de movimiento respiratorio para optimizar la forma de onda respiratoria.

Nota: el monitoreo RESP no esta recomendado para usar con pacientes que son muy activos, ya ~ que esto puede causar una falsa alarma.

### Procedimientos de medición RESP MAT. N'a sa espacional de medición RESP

Nota: coloque los electrodos rojo y verde de manera diagonal para optimizar la forma de onda de respiración. Evite el área del hígado y los ventrículos del corazón en la línea entre los electrodos RESP para evitar revestimiento cardiaco o artefactos que pulsen el flujo sanQuíneo. Esto es JULIETA BORBUEL I particularmente importante para los neonatos. APODERAGA Electromedik S.A.

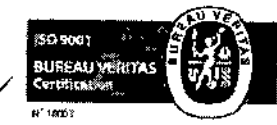

Fragata Presidente Sarmiento 2265 - C1416CBW - C.A.B.A. 1 Telefax: (54411) 4856-1004 y L.R.<br>Mail: ventas@electromedik.com.ar = 1 = Web; elexatromedik.com.ar Mail: ventas@electromedik.com.ar | Web: ele fromedik.com.ar<br>Servicio de Guardia: (011) 4978-3532 | 15-4448-0004 | 15-4446-8424 Servicio de Guardia: (011) 4978-3532 | 15-4448-0004 | 15-4446-8424

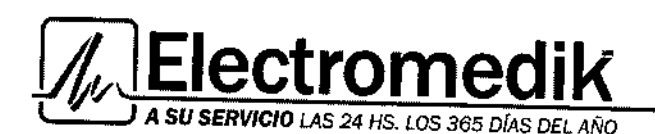

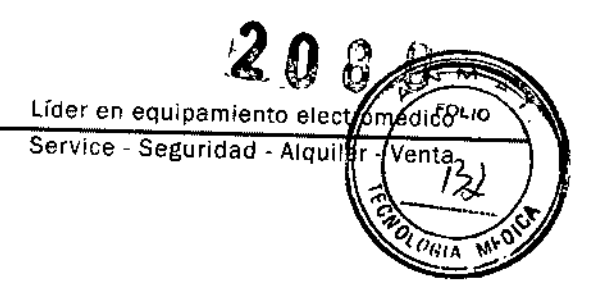

 $\mathbf{I}$ 

÷

Encienda el monitor

### Alerta:

- La señal de respiración se adquiere usando el ECG. Refiérase al monitoreo en la sección de ECG, para conocer la información acerca de la conexión del paciente.
- Las señales de respiración son relativamente mas sensibles que cualquier otra señal fisiológica. Esta puede causar lecturas de respiración inexactas por la interferencia de actividad del paciente y equipos de electro cirugía. No dependa por completo en las lecturas de respiración de este monitor para la valoración del paciente.

Área de muestra RESP

FR: ritmo respiratorio

Et-C02: la función es opcional; el resultado se mostrara en pantalla solo cuando se haya instalado el modulo.

### Monitoreo TEMP

Conecte una sonda TEMP reutilizable directamente al monitor Aplique la sonda TEMP de manera segura al paciente. Encienda el sistema

Área TEMP TI: temperatura 1 12: temperatura 2

### Operación de monitoreo TEMP

En estado de monitoreo gire la perilla para resaltar el icono TEMP en el área TEMP, y luego presione la perilla, el menú "TEMP setup" aparece en la parte inferior de la pantalla.

Nota: solamente determina la alarma TEMP de manera individual; las alarmas de otros parámetros no se ven afectadas.

Mantenimiento y limpieza

l <sup>5</sup>.A. BIOING, GABRIEL BRAIDOT DIRECTOR TECNICO MAT. Nº 5946

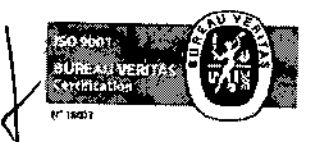

Fragata Presidente Sarmiento 2265 - C1416CBW - C.A B.A. I Telefax: (54-11) 4856-1004 y L.R.<br>Mail: ventas@electromedik.com.ar I Web: electromedik.com.ar Mail: [ventas@electromedik.com.ar](mailto:ventas@electromedik.com.ar) I Web electromedik.com.ar Servicio de Guardia (011) 4978-3532 | 15-4448-0004 | 15-4446-8424

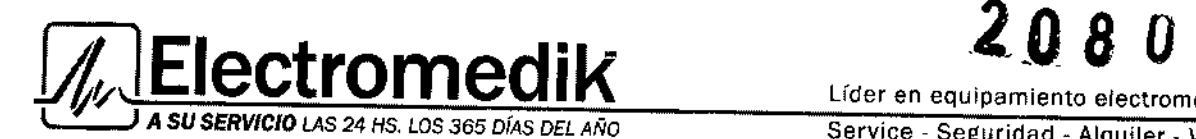

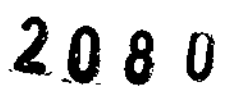

Líder en equipamiento electromédi Service - Seguridad - Alquiler -חונסז

lisi k

BIOING. GABRIEL SRAIDO<br>DIRECTOR TECNICO

Electrofogik B.A.

### Alerta

Antes de limpiar el monitor o la sonda, asegúrese de que el equipo esta apagado y desconectado de la línea de energía.

#### Limpieza

La sonda TEMP no debe calentarse por arriba de 100°C, solo puede estar brevemente sujeta a temperaturas entre 80°C v 100°C.

La sonda no debe esterilizarse en vapor.

Solo use detergentes que no contengan alcohol para desinfectar.

Las sondas rectales deben usarse, si es posible, junto con una cubierta de goma protectora.

Para limpiar la sonda, tome la punta con una mano y con la otra frote la sonda hacia abajo en dirección del conector usando una tela húmeda libre de pelusa.

# Monitoreo PI III il controlle all'Internet all'Internet all'Internet all'Internet all'Internet all'Internet al<br>Internet all'Internet all'Internet all'Internet all'Internet all'Internet all'Internet all'Internet all'Intern

I El monitor portátil mide la presión sanguínea directa (SYS, DIA) y MAP) de uno de los vasos sanguíneos seleccionados a través de dos canales, y muestra dos formas de onda SP que miden la presión sanguínea directa (SYS, DIA y MAP). Las etiquetas de presión son las siguientes:

ABP: presión sanguínea arterial PAP: presión arterial pulmonar CVP: presión de la vena central

Precauciones durante el monitoreo PI Alerta:

- El operador debe evitar el contacto con las partes conductivas de la pertenencia al estar conectado o aplicado.
- Cuando el monitor se usa con el equipo HF quirúrgico, el transductor y los cables deben evitar la conexión conductiva con el equipo HF para proteger en contra de quemaduras al  $\mathcal{O}\!\mathcal{M}$ S
- El transductor desechable PI o copas no deben volver a usarse.<br>MAT. Nº 5946
- **MAT.**  $N^2$  594<sup>1</sup> Calibre el instrumento ya sea cuando use un nuevo transductor o según lo indique la / frecuencia en las políticas y procedimientos de su hospital. JULIETA BORBUÉL

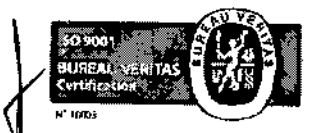

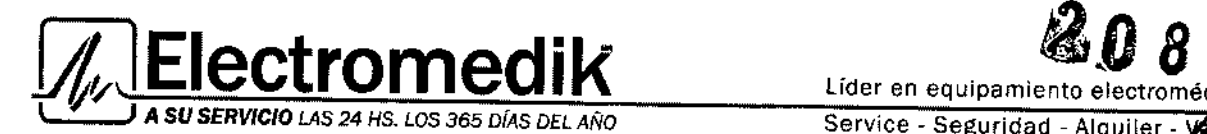

Service - Seguridad - Alquiler - V

• Cuando cualquier tipo de liquido, que no sea la solución que va a colocarse e  $\mathsf{I}$ lineal de presión o transductor, salpica el equipo o sus accesorios, o haya entrado en el tra o el monitor, contacte al centro del servicios del hospital

Procedimiento de monitoreo

Pasos preparatorios para la medición PI:

- 1. conecte el cable de presión al enchufe correspondiente y revise que el monitor este conectado.
- , 2. prepare la línea de presión y el transductor limpiando con abundante solución salina normal. asegúrese de que el sistema este libre de burbujas de aire.
- I 3. conecte el catéter del paciente a la línea de presión, asegurándose de que no tenga aire en el catéter o Ifnea de presión.

#### Alerta:

¡ Cuando hay burbujas de aire en la línea de presión o el transductor, usted debe limpiar el sistema con la solución que se va a infundir.

- 1. coloque el transductor para que se encuentre al mismo nivel que el corazón del paciente, aproximadamente en la línea axilar media.
- 2. revise si usted ha seleccionado el nombre de etiqueta correcto.
- 3. coloque el transductor en cero.

### Área PI

- S: sistólica
- D: diastolita

M: presión arterial media

Etiquetas: ABP, CVP, PAP

Caiibración PI Colocación del transductor a cero Alerta:

Cierre una vía de las tres vías del transductor conectadas al paciente antes de poner a cero. /

- El transductor debe estar conectado con aire antes de poner a cero.
- Coloque el transductor al mismo nivel del corazón del paciente, aproximadamente en el JULIETA BORRUEI nivel de la línea media axilar. **AFOJ** O(la línea media axilar.  $F$ lectron of ik S.A.

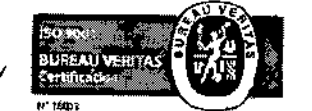

I Fragata Presidente Sarmiento 2265 - C1416CBW - C.A.B.A. I Telefax: (ﷺ4-11) 4856-1004 y L.R. Mall: ventas@electromedik.com ar I Web. electromedik.com.ar Servicio de Guardia: (011) 4978-3532 | 15-4448-0004 | 15-4446-8424

BIOING, GABRIEL BRAIDO DIRECTOR TECNICO

I,

້ຍແມ່ດີ

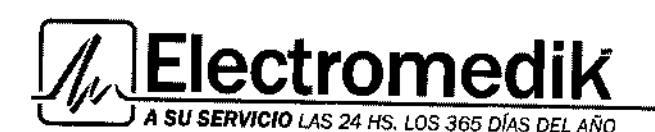

Líder en equipamiento electi Service - Seguridad - Alquiler-

2

FOLIO

- La colocación a cero debe realizarse antes de que el monitor se use para monitorear pacientes por lo menos una vez al día. (La colocación a cero debe realizarse después de insertar o desconectar el cable de abastecimiento de energía).
- 1. conecte el transductor con el cable, instale DOME (copa). Amabas puntas de la DOME debe conectarse con aires (ej.: ISP1)
- 2. configure la presión revisando que el valor este en cero.
- 3. el valor de presión se mostrara en el canal lIBP; los valores S, D también se muestran, y tome el valor S como criterio.
- 4. el valor S deberá ser 0, 1, 2 o 3. la tolerancia es 0.4 kPa (3mmHg)
- S. si el error excede la tolerancia, sírvase entrar al elemento de revisión de presión IBPl para ajustar el valor de revisión IBP1 y coloque el valor S en cero.

Mantenimiento y limpieza

Alerta:

**┆** Antes de limpiar el monitor o el transductor, asegúrese de que el equipo este apagado y desconectado de la energía.

Limpieza del transductor PI (reutilizable)

Después de completar la operación de monitoreo PI, quite las líneas y copas del transductor  $\dot{y}$ limpie el diafragma del transductor con agua. Puede sumergir y/o limpiar con jabón para limpiar el cable y el transductor y puede usar agua o agentes limpiadores como los de la siguiente lista: Cetilcide, Wavicide-Ol, Wescodyne, Cidex, Lysol, Vesphene.

No sumerja el conector en ningún liquido. Después de limpiarlo, seque el transductor por completo antes de guardarlo. Una ligera decoloración o incremento temporal en la adherencia de la superficie del cable no debe considerarse anormal si el residuo de cinta adhesiva puede quitarse del cable del transductor, la sustancia para quitar la cinta de doble sello es efectiva y provocara daños mínimos al cable si se usa con prudencia. No se recomienda el uso de acetona, alcohol, amoniaco y cloroformo y otros solventes fuertes debido a que con el tiempo, los cables de vinil pueden sufrir daños con estos agentes.

Nota

BIOING. GABRIEL BRAIOOi DIRECTOR TECNICO **MAT. Nº 5945** 

El transductor o copas desechables no deben volver a esterilizarse o usarse. Para proteger el ambiente, los transductores desechables o copas deben vecidarse absecharse APODERADA de manera correcta.

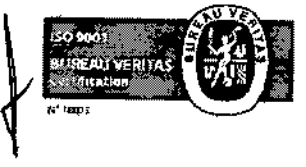

Fragata Presidente Sarmiento 2265 - C1416CBW - C.A.B.A. | Telefax: 24-11) 4856-1004 v L.R. Mail: [ventas@electromedik.com.ar](mailto:ventas@electromedik.com.ar) I Web: exectromedik.co Mail: ventas@electromedik.com.ar I Web: e/ectromedik.com.ar<br>Servicio de Guardia (011) 4978-3532 l 15-4448-0004 l 15-4446-8424

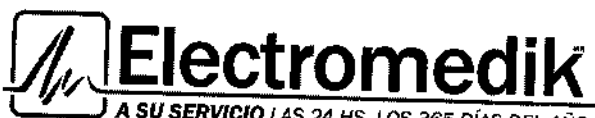

<sup>l</sup> *rt* <sup>J</sup> <sup>A</sup> *SU SERVICIO LAS* <sup>24</sup> HS. *LOS* <sup>365</sup> DíAS *DEL ANO*

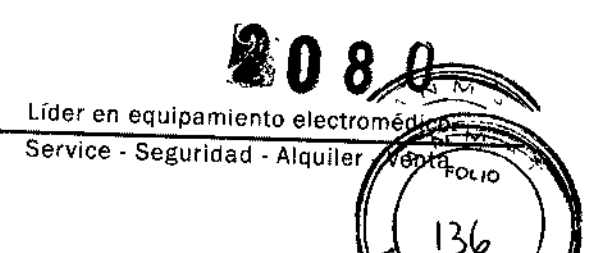

 $\eta_{\rm{GIA}}$ 

### Esterilización

• esterilización química liquida

elimine la contaminación obvia usando el procedimiento de limpieza descrito previamente. Seleccione un esterilizante que su hospital o institución haya encontrado efectivo para esterilización química de equipo en la sala de operaciones. Se ha encontrado que el pulidor glutaraldehído (Cidex u Hospiseptico) es efectivo. No use detergentes cationicos como el cloruro de zefiran. Si toda la unidad debe esterilizarse, sumerja el transductor, pero no el conector eléctrico en esterilizante durante el periodo de esterilización recomendado. asegúrese de que la copa este quitada. Luego enjuague el transductor que debe estar completamente seco antes de guardarlo.

• Esterilización a gas

Para una asepsia mas completa, use la esterilización a gas.

Elimine la contaminación obvia usando el procedimiento de limpieza descrito previamente. Para inhibir la formación de glicol etileno cuando el gas oxido de etileno se usa como )<br>1 desinfectante, el transductor debe estar completamente seco.

### **MANTENIMIENTO GENERAL**

اً<br>Mantenimiento: los clientes serán responsables de realizar el mantenimiento periódico al producto y sus accesorios. Se debe diseñar un plan de mantenimiento efectivo para el producto y sus accesorios reutilizables. Asegúrese de desconectar la línea de energía del producto antes de la limpieza e inspección.

Limpieza periódica (de acuerdo con la política del departamento de control de infecciones locales o instituciones de salud). Humedezca una tela con un limpiador comercial no abrasivo y limpie la punta, la parte inferior, y las superficies del frente suavemente. Se pueden usar los siguientes líquidos permitidos:

- Amoniaco (diluido).
- Glutaraldehído.
- Limpiador con hipoclorito de sodio (diluido). •
- Jabonaduras suaves (diluidas) •

Reglas para evitar daños al producto:

- Usar líquidos diluidos recomendados por el fabricante.
- Enjuague el líquido después de limpiar.

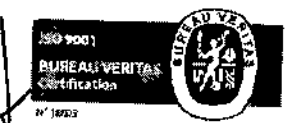

Fragata Presidente Sarmiento 2265 - C1416CBW - C.A.B.A. I Telefax: (54-11/4856-1004 y L.R.<br>Mail: ventas@electromedik.com.ar II. Web: electromedik.com.ar<br>Sarvinin de Cuardia (044) 1030 0.000 L Mail: [venlas@electromedik.com.ar](mailto:venlas@electromedik.com.ar) I Web. elect medik.com.ar Servicio de Guardia. (011) 4978-3532 | 15-4448-0004 | 15-4446-842

~ BlOING.GABRIEL BRAI001 DIRECTOR TECNICO MAT. Nº 5946

**JULIETA BORRUEL APODS** ElectronX

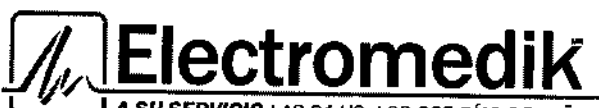

A SU SERVICIO LAS 24 HS. LOS 365 DÍAS DEL AÑO

• Evite usar materiales limpiadores que contengan cera.

Evite rociar agua o líquidos limpiadores sobre el producto, y no permita que ning ใช้เม่ปี fluya en el interruptor de energía, conector, y otras entradas.

Líder en equipamiento de Service - Seguridad - Alquile

• Evite usar los siguientes limpiadores: limpiadores abrasivos y solventes, acetona, cetona, limpiadores que desprendan vapores, glicina.

• Para limpiar la pantalla, use una tela flexible limpia y humedézcala con limpiadores para vidrio. Evite rociar el limpiador en el vidrio de la pantalla y no use alcohol o desinfectantes médicos como glutaraldehído o glicina.

• Utilice una tela húmeda y suave con jabonadura para limpiar los cables y derivaciones. Otras maneras de limpiarlos puede reducir la vida de los cables y derivaciones.

### **Solución de problemas**

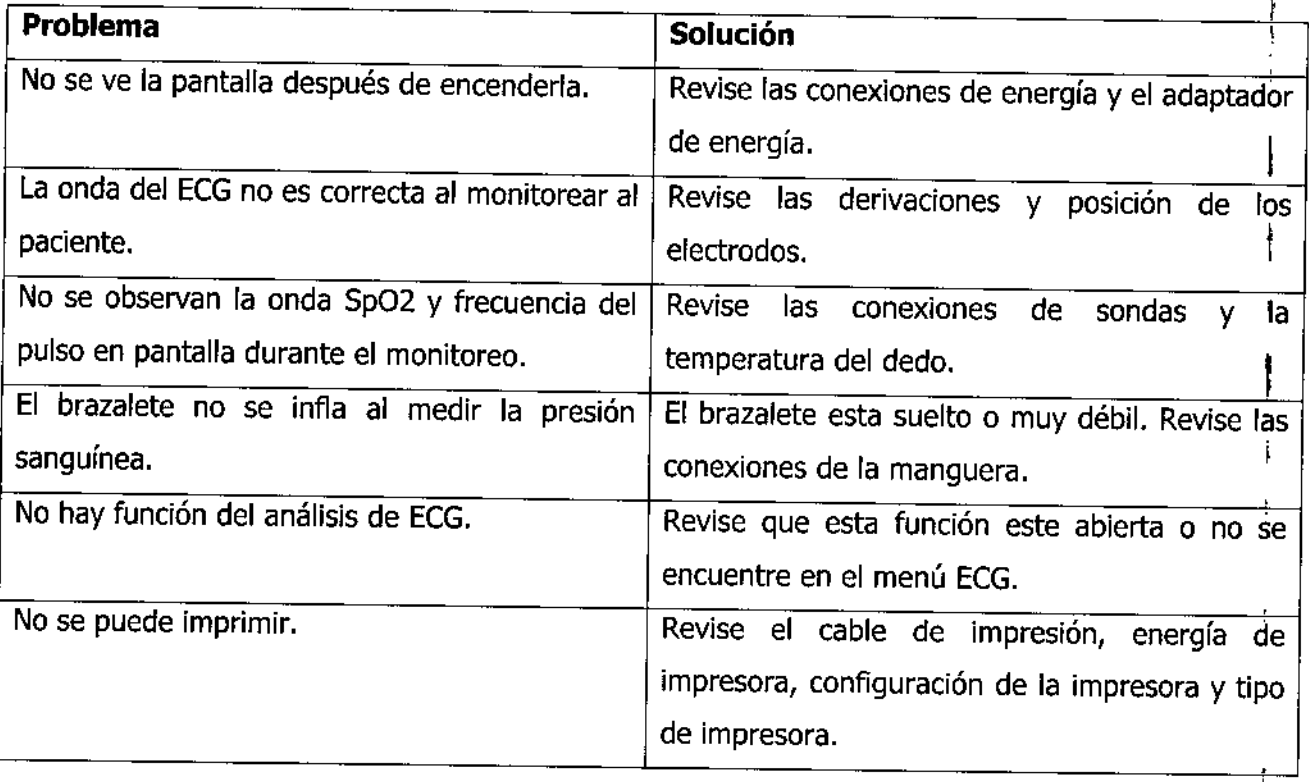

BIOING. GABRIEL BRAIDOT DIRECTOR TECNICO **MAT. Nº 5946** \_<br>س<u>ب</u>

13, प

JULIETA BORRAFI APODRAZOA

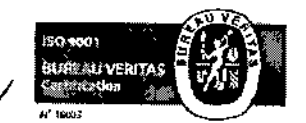

Fragata Presidente Sarmiento 2265 - C1416CBW - C.A B.A. I Telefax: (54-11) 4856-1004 y L.R.<br>Mail: ventas@electromedik.com.ar I Web: electromedik.com.ar Mail: [ventas@electromedik.com.ar](mailto:ventas@electromedik.com.ar) I Servicio de Guardia: (011) 4978-3532 | 15-4448-0004 | 15-4446-8424

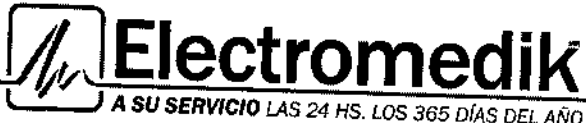

Líder en equipamie Service - Seguridad - Alquiler

ita

ōan

### RÓTULO

### MONITOR MULTIPARAMÉTRICO PORTÁTIL

Fabricado por: Beijing Choice Electronic Technology Co. Ltd. Room 320, Wet Building 4, No. 83 Fuxing Road, 100039 Beijing, P.R. China

> Importado por: Electromedik S.A. Fragata Presidente Sarmiento 2265 - CASA - Argentina

> > Ref: según corresponda

Serie: según corresponda

### Fecha de fabricación: MM/AAAA

Usar en lugar libre de vibración, polvo, corrosión o gases explosivos, temperaturas extremas y humedad

Modo de uso, Advertencias y Precauciones: Ver Instrucciones de uso en el interior del envase.  $\begin{bmatrix} 1 \\ 2 \end{bmatrix}$ 

Director Técnico: Bioing. Gabriel Martín Braidot MN: 5946

### • Autorizado por la ANMAT; PM-1136-8 ¡

CONDICIÓN DE VENTA: "Venta exclusiva a profesionales e instituciones sanitarias".

|<br>|

BIOING, GABRIEL BRAIDOT DIRECTOR TECNICO MAT. Nº 5946

JULIETA BORRNEL APOD AD Electronierk S.A. Ţ

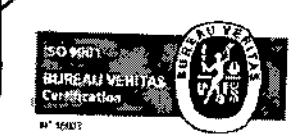

Ħ

Fragata Presidente Sarmiento 2265 - C1416CBW - C.A.B.A. 1 Telefax. (54-11) 4856-1004 y L.R.<br>Mail: ventas@electromedik.com.ar | Web: electromedik.com.ar<br>Servicin de Guardia: (044) 4979.3622 | 45-4440.000 t Mail: [ventas@electromedik.com.ar](mailto:ventas@electromedik.com.ar) I Web. e!ectromedik.com.ar Servicio de Guardia: (011) 4978-3532 | 15-4448-0004 | 15-4446 000